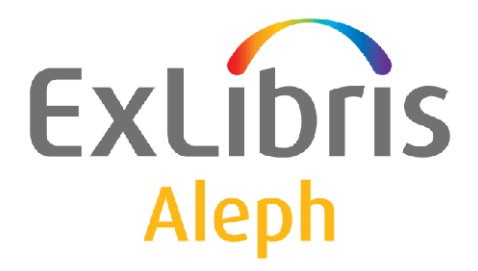

# **How to Open a New Library**

Version 20.0 and later

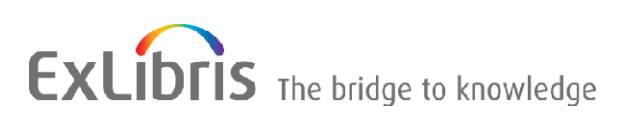

#### **CONFIDENTIAL INFORMATION**

The information herein is the property of Ex Libris Ltd. or its affiliates and any misuse or abuse will result in economic loss. DO NOT COPY UNLESS YOU HAVE BEEN GIVEN SPECIFIC WRITTEN AUTHORIZATION FROM EX LIBRIS LTD.

This document is provided for limited and restricted purposes in accordance with a binding contract with Ex Libris Ltd. or an affiliate. The information herein includes trade secrets and is confidential.

#### **DISCLAIMER**

The information in this document will be subject to periodic change and updating. Please confirm that you have the most current documentation. There are no warranties of any kind, express or implied, provided in this documentation, other than those expressly agreed upon in the applicable Ex Libris contract. This information is provided AS IS. Unless otherwise agreed, Ex Libris shall not be liable for any damages for use of this document, including, without limitation, consequential, punitive, indirect or direct damages.

Any references in this document to third-party material (including third-party Web sites) are provided for convenience only and do not in any manner serve as an endorsement of that third-party material or those Web sites. The third-party materials are not part of the materials for this Ex Libris product and Ex Libris has no liability for such materials.

#### **TRADEMARKS**

"Ex Libris," the Ex Libris bridge , Primo, Aleph, Alephino, Voyager, SFX, MetaLib, Verde, DigiTool, Preservation, URM, Voyager, ENCompass, Endeavor eZConnect, WebVoyage, Citation Server, LinkFinder and LinkFinder Plus, and other marks are trademarks or registered trademarks of Ex Libris Ltd. or its affiliates.

The absence of a name or logo in this list does not constitute a waiver of any and all intellectual property rights that Ex Libris Ltd. or its affiliates have established in any of its products, features, or service names or logos.

Trademarks of various third-party products, which may include the following, are referenced in this documentation. Ex Libris does not claim any rights in these trademarks. Use of these marks does not imply endorsement by Ex Libris of these third-party products, or endorsement by these third parties of Ex Libris products.

Oracle is a registered trademark of Oracle Corporation.

UNIX is a registered trademark in the United States and other countries, licensed exclusively through X/Open Company Ltd.

Microsoft, the Microsoft logo, MS, MS-DOS, Microsoft PowerPoint, Visual Basic, Visual C++, Win32,

Microsoft Windows, the Windows logo, Microsoft Notepad, Microsoft Windows Explorer, Microsoft Internet Explorer, and Windows NT are registered trademarks and ActiveX is a trademark of the Microsoft Corporation in the United States and/or other countries.

Unicode and the Unicode logo are registered trademarks of Unicode, Inc.

Google is a registered trademark of Google, Inc.

Copyright Ex Libris Limited, 2013. All rights reserved.

Document released: May 21, 2013

**Web address[: http://www.exlibrisgroup.com](http://www.exlibrisgroup.com/)**

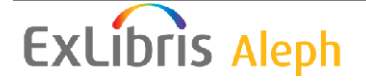

# **Table of Contents**

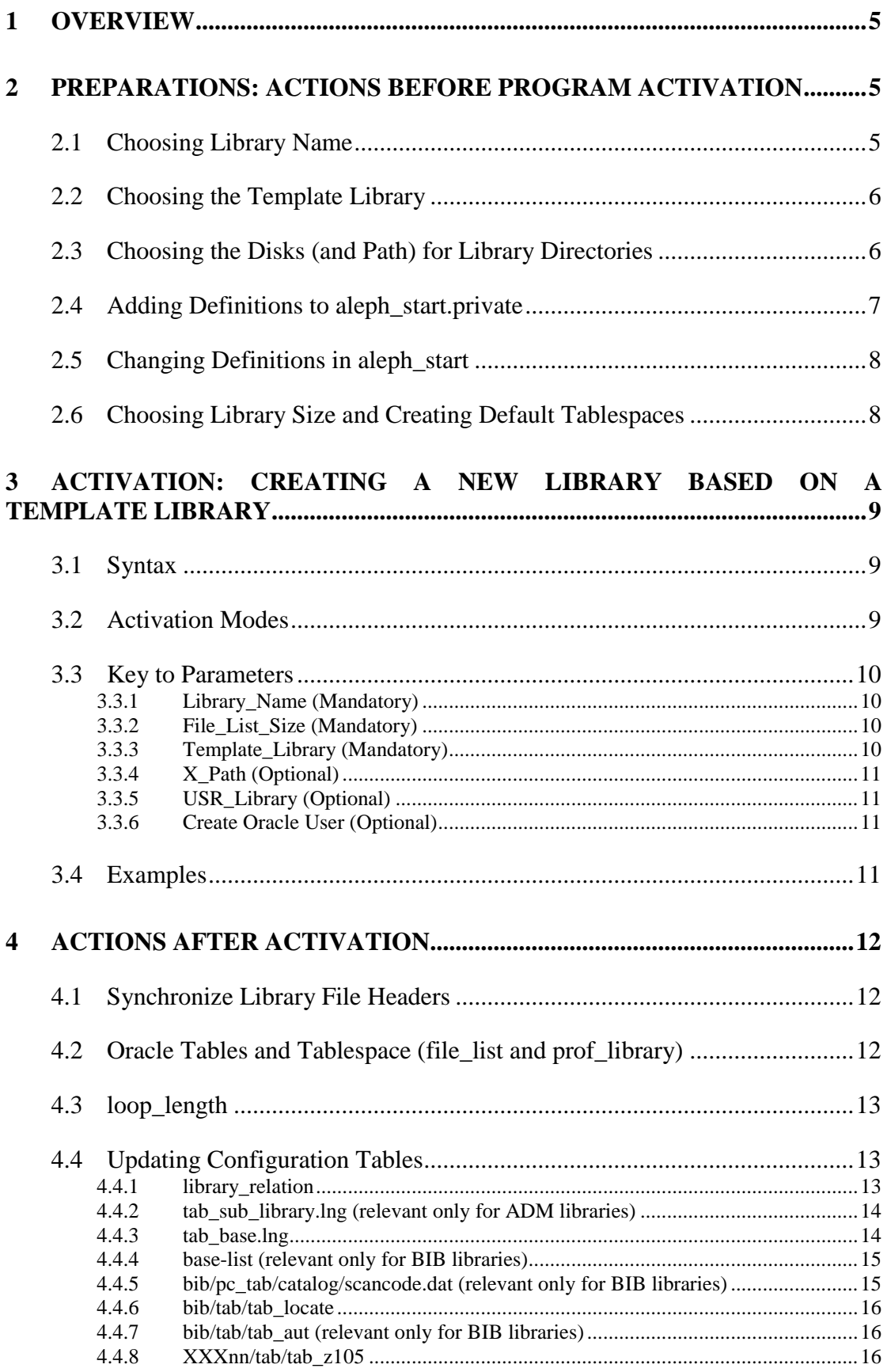

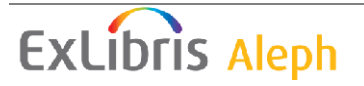

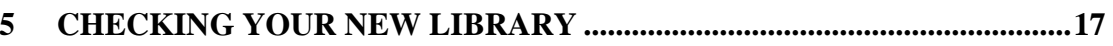

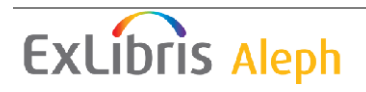

# <span id="page-4-0"></span>**1 Overview**

This document describes how to open a new ALEPH library with the open new library program.

Opening a new library in ALEPH means creating a new working environment for a certain ALEPH data type (for example, bibliographic data, administrative data, and so on).

Opening a new library is done by copying the entire environment (excluding data) of a similar existing ALEPH library (this source library is referred to as the "template library" in this document) and modifying the environment setup and configuration to the needs of the new library.

The environment includes: a Unix directory structure, an Oracle schema, and some definitions in alephe configuration tables. The program open\_new\_library will create the Unix directory structure and the Oracle scheme, and modify the required basic setup and configuration files in the library directory structure. The required modifications in the alephe configuration files must be done manually.

# <span id="page-4-2"></span><span id="page-4-1"></span>**2 Preparations: Actions before Program Activation**

## **2.1 Choosing Library Name**

ALEPH libraries have a user-specific five-character code. Following an ALEPH naming convention, the code is made up of three characters followed by two digits, where the digits identify the library data type. For example, a Bibliographic (BIB) library contains bibliographic records and is identified by a number between 01-09 (for example, xyz01).

The following conventions are used for library types:

xxx00 – for USR00 library type.

xxx01-xxx09 - for bibliographic records.

 $xxx10-xxx19$  – for authority records.

xxx40-xxx49 – for ILL library (bibliographic records of the requests).

xxx30-xxx39 – for Course Reading library (for course reserve materials).

xxx50-xxx59 – for administrative records library (Items, Circulation, Acquisitions, Serials).

xxx60-xxx69 – for holdings records.

Examples:

xyz02 is a BIB library.

xyz11 is an AUT library.

xyz52 is an ADM library.

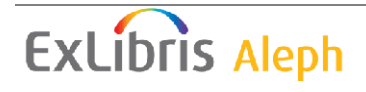

The ALEPH naming convention is just a convention; it is *not* a system requirement. However, as stated, the open\_new\_library program requires that the naming convention be followed, and if a mismatch is found between the new library name and the ALEPH naming convention, a warning message will be given.

In addition, the first three characters of a user library must NOT be one of the reserved ALEPH library names, namely usm, uni, mab, ext, utf, vir, or usr.

## <span id="page-5-0"></span>**2.2 Choosing the Template Library**

The template library is either an ALEPH demo library or an existing user library.

The template library should be of the same data type as the new library, and if possible, its setup should be as close as possible to the new library.

The data type of the template library will determine the data type of the new library. If the data type of the template library cannot be determined because its name is not according to the convention, then the new library data type will be determined by the name of the new library. If both names are not according to the convention, then the program will assume that the new library type is BIB.

A warning message will be given in all case were the names are not according to the convention or the libraries" data type do not match.

The ALEPH demo libraries are named after the cataloging standards: USMnn, UNInn, and MABnn (for MARC 21, UNIMARC, and MAB, respectively).

The following are the ALEPH standard demo libraries:

USR00: For usr (users - patrons and staff), pw (password), and z105 libraries

USM01; UNI01; MAB01 for bibliographic records libraries

USM10; UNI10; MAB10/11/12 for authority records libraries

USM40; UNI40; MAB40 for ILL records libraries (bibliographic records of the ILL request)

USM30; UNI30; MAB30 for Course Reading libraries (course reserve materials)

USM50; UNI50; MAB50 for administrative records libraries (Items, Circulation, Acquisitions, Serials)

USM60; UNI60; MAB60 for holdings records libraries

Please note that if the library is an ADM library it can also be used as the usr library and/or the pw library and/or the Z105 library.

If the library being created is intended to serve only as pw library and/or usr library and/or Z105 library, the template library should be USR00.

## <span id="page-5-1"></span>**2.3 Choosing the Disks (and Path) for Library Directories**

An ALEPH library environment includes a Unix directories tree of setup files, configuration tables directories, and data files directories.

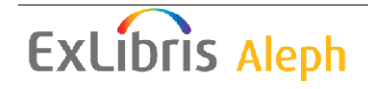

It is recommended that large libraries separate the setup and configuration directories and the data directories. By default, all the directories are under the same root (\$data\_root) under the "u-tree".

If the directories are separated, it is recommended that setup and configuration directories be on the same device as ALEPH, and that the large data directories, \$data files and \$data\_scratch, be on another disk and not under \$data\_root. In such cases, \$data\_scratch and \$data\_files directories will be physically placed under the x\_path (the name of the path will be supplied by the user), but a symbolic link will be program-generated so that they are logically placed under \$data\_root of the new library.

**Note**: Open\_new\_library script does not work with Upper case path.

## <span id="page-6-0"></span>**2.4 Adding Definitions to aleph\_start.private**

aleph start.private is a configuration file that contains definitions of ALEPH libraries and directories. It also contains logical assignments (the only place with physical references to ALEPH directories). It is invoked by every ALEPH process.

#### **To add definitions to aleph\_start.private**

1. Open aleph start.private for editing by entering the following in the command line:

```
vi $alephe root/aleph start.private
```
2. Add the library"s name to the following environment variables:

#### **Note**

*xxxnn* means <library name><library number>. The library name must be in lowercase. For example, dem01, dem50, and so on.

#### All libraries:

```
setenv ALEPH LIBS "$ALEPH LIBS xxxnn"
setenv QUE STARTUP LIBS "$QUE STARTUP LIBS xxxnn"
```
If the library's data type is BIB ( $xxx01-09$ ) or ILL ( $xxx40-49$ ) or Course Reading  $(xxx30-39)$ :

setenv WORD STARTUP LIBS "\$WORD STARTUP LIBS xxxnn"

If the library's data type is BIB  $(xxx01-09)$ :

setenv ACC AUT STARTUP LIBS "\$ACC AUT STARTUP LIBS xxxnn"

#### If the library"s data type is ADM (xxx50-59):

setenv REQUEST STARTUP LIBS "\$REQUEST STARTUP LIBS xxxnn"

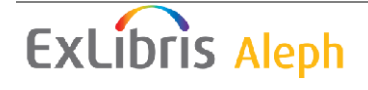

If needed, add the library's name to other <list> STARTUP\_LIBS lists, such as RLIN, SIP2, SLNP, and so on.

3. Define the path to library root directory:

setenv xxxnn\_dev

 $\lt$ the library basic path; that is, the path where the library is located  $>$ 

For example:

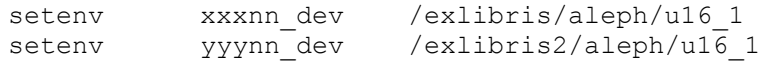

or by using other predefined environment definitions:

The definitions of USER\_MOUNT, ALEPH\_VERSION, and ALEPH\_COPY are defined in \$alephe\_root/aleph\_start.

For example:

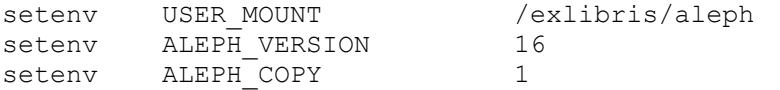

setenv mgm01 dev \${USER\_MOUNT}/u\${ALEPH\_VERSION} \$ALEPH\_COPY

## <span id="page-7-0"></span>**2.5 Changing Definitions in aleph\_start**

If the new library will serve as the pw library and/or usr library and/or z105 library, modification of the definitions in aleph\_start are required:

Open aleph start for editing by entering the following in the command line:

```
vi $alephe_root/aleph_start
```
and add/change the definitions for the pw, usr, and z105 libraries.

For example:

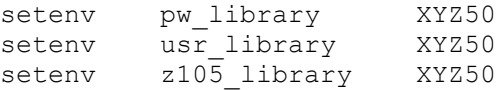

<span id="page-7-1"></span>Please note that the library name in these definitions must be in uppercase.

## **2.6 Choosing Library Size and Creating Default Tablespaces**

The space allocated for the Oracle tables and the tablespaces to be used are defined in the file list. You must choose the appropriate file\_list\_size from the following choices according to the expected number of Z00 records (that is, doc records) that will be stored in the library:

DEMO – To be used only by the demo libraries

VSMALL - Up to 10,000 documents

SMALL - Up to 100,000 documents

MEDIUM - Up to 1,000,000 documents

LARGE - Up to 5,000,000 documents

HUGE - Larger than 5,000,000 documents

The program will configure the system to use an appropriate default file\_list.

Please ensure that the tablespaces defined in the default file\_list exist before the new library is created (unless the 6th parameter in the program activation is N; see *[Create](#page-10-2)  [Oracle User \(Optional\)](#page-10-2)* on page [11\)](#page-10-2).

To check what the default tablespaces are, and if they exist, use UTIL/O/17/3. To create the required tablespaces, use UTIL/O/17/1.

# <span id="page-8-0"></span>**3 Activation: Creating a New Library Based on a Template Library**

## <span id="page-8-1"></span>**3.1 Syntax**

The syntax of the 'open new library' command is as follows:

csh -f \$aleph\_proc/open\_new\_library <Library\_Name> <File\_List\_Size> <Template\_Library> <X\_Path> <USR\_Library> <Create\_Oracle\_User>

## <span id="page-8-2"></span>**3.2 Activation Modes**

There are two activation modes for opening the library:

#### **Batch Mode**

Batch mode – provide all 6 parameter values. To use default parameters, use a null value (that is, "") as a parameter value. If you enter all six parameters, the system will not prompt you to enter values.

#### **Interactive Mode**

If you enter fewer than six parameters, the program will work in interactive mode and you will be prompted for each of the missing parameters. The last three parameters have default values, given in square brackets. If you want to accept the default value, press <enter>.

#### **Note**

If the program exits in the middle of the process due to error/s, the new library, together with any content that was already created, will be deleted.

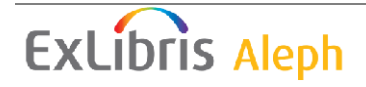

## <span id="page-9-0"></span>**3.3 Key to Parameters**

#### <span id="page-9-1"></span>**3.3.1 Library\_Name (Mandatory)**

The name of the library to be opened.

The program checks the following:

Does the library already exist?

Is it a reserved library name? (is it usm, uni, mab, ext, utf, vir, or usr?)

Is it defined in ALEPH\_LIBS? (in \$alephe\_root/aleph\_start.private)

Is <library name>\_dev defined? (in \$alephe\_root/aleph\_start.private)

Does the Unix user have permission to create the root directory of the library?

## <span id="page-9-2"></span>**3.3.2 File\_List\_Size (Mandatory)**

Size of library to be set in \$data\_root/prof\_library.

The program checks the following:

Is the value supplied a legal value for file list size: DEMO, VSMALL, SMALL, MEDIUM, LARGE, HUGE?

Do the tablespaces defined in the appropriate file\_list exist? (Note: this check is disabled if the 6th parameter is N.)

## <span id="page-9-3"></span>**3.3.3 Template\_Library (Mandatory)**

The library to be used as a template.

The program checks if the library exists and if so, it checks that it is not the name of the library being created.

The program will:

Copy all tables/files/directories and definitions.

Replace all occurrences of the template library with the new library name, in all the copied files.

Create a local path convert file if it does not exist in the template library.

Create proper definition of file\_list\_type in \$data\_root/prof\_library file.

Add the following commented-out lines in \$data\_root/prof\_library:

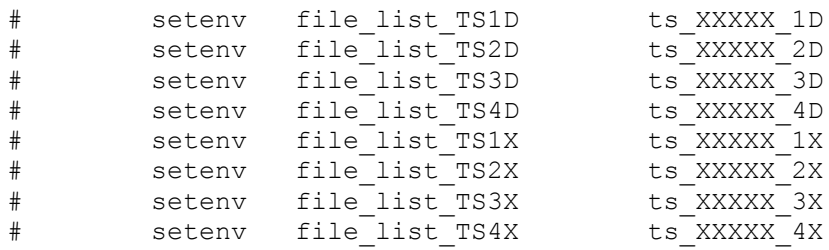

Set all loop\_length definitions of the various batch services in \$data\_root/prof\_library to 50,000.

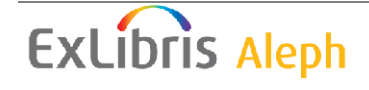

## <span id="page-10-0"></span>**3.3.4 X\_Path (Optional)**

Path for \$data files and \$data\_root directories when these are separated from the setup and configuration directories (see *[Choosing the Disks \(and Path\) for Library](#page-5-1)  [Directories](#page-5-1)* on page [6\)](#page-5-1). Default is Space or Null.

By default, the physical directories \$data\_files and \$data\_scratch will be under \$data root.

If the value is not null, the program will create these directories in the given location and replace the appropriate physical directories under \$data\_root by an appropriate symbolic link.

## <span id="page-10-1"></span>**3.3.5 USR\_Library (Optional)**

Indicates whether the library will be function also as one or more of the pw/usr/z105 libraries. The default is N (No) unless the template library is USR00, in which case the default is Y (Yes).

Since any library may also function as one or more of pw/usr/z105 libraries, the user can supply a list - one or more of usr, pw, z105, separated by comma, with no spaces. Y is equivalent to usr,pw,z105.

If the library being created should function as one or all of the pw/usr/z105 libraries, the program checks whether the  $\frac{usr}{pv}\times\frac{105}{100}$  library/ies defined in \$alephe\_root/aleph\_start are the same as the library name (in uppercase) currently being opened. The check ensures that the file\_list will include the definitions for the additional pw/usr/z105 functionalities.

If the template library is usr00, then the USR\_library parameter cannot be "N". If the user enter "N" as the USR library parameter, then the program will ignore the "N" and will act as "Y" was given.

## <span id="page-10-2"></span>**3.3.6 Create Oracle User (Optional)**

Whether or not to drop and create Oracle user for the library. Default is Y (Yes).

If set to Y, the Oracle user (if it already exists) will be dropped and a new Oracle environment will be created according to the file\_list – Oracle user, tables, indexes, synonyms, triggers, and sequences.

If the Oracle user was not created (that is, the program was activated with N), then the Oracle environment must be manually created later (using UTIL/O/9/2), before starting to work in the library.

## <span id="page-10-3"></span>**3.4 Examples**

## **csh -f \$aleph\_proc/open\_new\_ library tst01 SMALL usm01 "" N Y**

Opens the BIB library tst01 using the demo library usm01 as the template library.

The library is configured to store up to 100,000 BIB records.

\$data file and \$data\_scratch directories will be located under \$data\_root

The library will not be used as one of the usr, pw, or z105 libraries.

Oracle user and objects will be created.

```
csh -f $aleph_proc/open_new_library tst50 HUGE xyz50 
/exlibris2/aleph/u16_1 pw,usr Y
```
Opens the ADM library tst50 using the user library xyz50 as the template library.

The library is configured to store more than 5,000,000 ADM records.

\$data file and \$data\_scratch directories will be located under /exlibris2/aleph/u16\_1

The library will be used as the usr and pw libraries, but not as the z105 library.

<span id="page-11-0"></span>Oracle user and objects will be created.

## **4 Actions after Activation**

You must log out and then log in before you proceed with the following actions in order to implement all the changes and definitions that were made in the environment, and to perform:

<span id="page-11-1"></span>dlib xxxnn

## **4.1 Synchronize Library File Headers**

It is recommended to use UTIL/H/2 to ensure that all headers of the new library tables are up to date.

## <span id="page-11-2"></span>**4.2 Oracle Tables and Tablespace (file\_list and prof\_library)**

The script creates an empty \$data root/file list (that is, the file is created with no content). In this case all Oracle objects will have the default attributes. If the library requires a different value for a specific Oracle object, it must be added manually to the file list to override the default value.

Open file list for editing by entering the following in the command line:

```
dlib xxxnn
dr
vi $alephe_file_list
```
If you want to use tablespaces other than the default, you must edit prof\_library.

Open  $\text{prof}$  library for editing by entering the following in the command line:

```
dlib xxxnn
dr
vi prof_library
```
and modify the following commented lines accordingly:

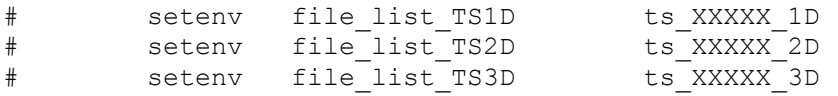

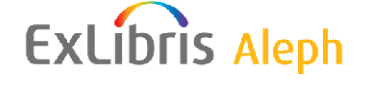

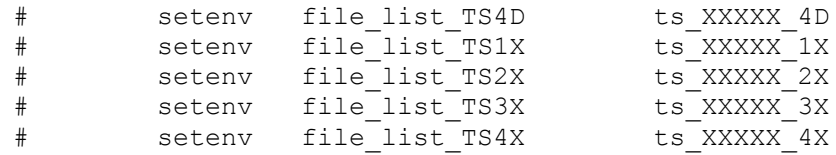

XXXXX can be any valid name. Please note that the same tablespace can be shared by several libraries.

Do not forget to remove the # in the beginning of the line.

In addition, you must ensure that these tablespaces exist (using UTIL/A/17/12) and, if necessary, create them (using UTIL/O/17/1).

If you have modified the file\_list, or the tablespaces to be used by the library, you must activate UTIL/A/17/1/all to make the changes effective.

#### <span id="page-12-0"></span>**4.3 loop\_length**

The program sets all the loop length variables (defined in prof library) to 50,000.

If you want to use different values, you must edit prof\_library.

The full list is taken from the demo library usm01. If this library does not exist, then the full list is taken from the template library. In this case, check to confirm that the template library includes the full list.

Open prof library for editing by entering the following in the command line:

```
dlib xxxnn
dr
vi prof_library
```
## <span id="page-12-1"></span>**4.4 Updating Configuration Tables**

<span id="page-12-2"></span>The following tables should be modified as appropriate:

#### **4.4.1 library\_relation**

This table defines links between libraries. The system requires that the relationship between the BIB/ADM/HOL and ILL libraries be defined.

Open library relation for editing by entering the following in the command line:

```
vi $alephe_tab/library_relation
```
Example of the library relation table:

```
!1 2 3 4 5 6
!!!-!!!!!-!!!!!-!!!!!-!!!!!-!!!!!>
ADM USM01 USM50 USM51
ADM USM40 USM50
ADM USM30 USM50
BIB USM50 USM01 USM40 USM30
BIB USM51 USM01
```
**ExLibris Aleph** 

```
HOL USM50 USM60
ILL USM50 USM40
```
#### <span id="page-13-0"></span>**4.4.2 tab\_sub\_library.lng (relevant only for ADM libraries)**

The tab sub library. Ing table defines the sublibraries of all the ADM libraries on the server.

Open tab sub library.eng for editing by entering the following in the command line:

vi \$alephe\_tab/tab\_sub\_library.eng

If your system is configured for languages other than English, the additional copies of the tab\_sub\_library (for example, tab\_sub\_library.fre) must also be updated.

Example of the tab sub library.eng table:

|      |  | USM50 2 USM50 L Exlibris Demo Libraries |            | USM50      |     |            | USM50 ALEPH |
|------|--|-----------------------------------------|------------|------------|-----|------------|-------------|
| MED  |  | 1 USM50 L Medicine Library              | 15H        | <b>CHE</b> | 17A | <b>MED</b> | ALEPH       |
| HYL  |  | 1 USM50 L East Asian Library            | <b>HYL</b> | HYL.       | 17A | <b>HYL</b> | ALEPH       |
| HIL  |  | 1 USM50 L Humanities Library            | HIL.       | HIL.       | 17A | HIL.       | ALEPH       |
| LAM  |  | 1 USM50 L Main Undergraduate            | LAM        | LAM        | 17A | LAM        | ALEPH       |
| WID  |  | 1 USM50 L Main Library                  | WID        | WID        | WID | WID        | ALEPH       |
| HILR |  | 4 USM50 L Humanities Reading Room       | HIL        | HIL.       | 17A | <b>HIL</b> | ALEPH       |

#### <span id="page-13-1"></span>**4.4.3 tab\_base.lng**

The tab base.lng table defines the logical and physical databases that can be accessed by the user through the Web OPAC and search functions.

Open tab base.eng for editing by entering the following in the command line:

```
vi $alephe_tab/tab_base.eng
```
If your system is configured for languages other than English, the additional copies of the tab\_sub\_library (for example, tab\_base.fre) must also be updated.

Example of the tab base. Ing table:

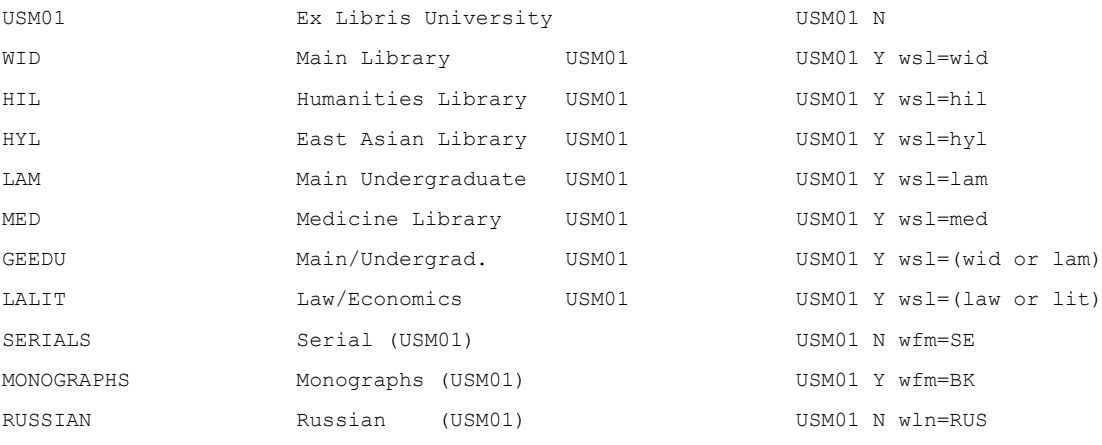

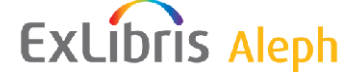

#### <span id="page-14-0"></span>**4.4.4 base-list (relevant only for BIB libraries)**

This HTML file contains the list of databases available to the Web OPAC user. It is located in \$alephe\_root/www\_f\_eng/base-list.

Open base-list for editing by entering the following in the command line:

```
wf (this puts you into the www f eng directory)
vi base-list
```
If your system is configured for languages other than English, the additional copies of the base-list (for example, www\_f\_fre/base-list) must also be updated.

Example of a library in the base-list file:

```
 <td class=text3>
    <img src="&icon_path/f-small-dot.gif" border="0" alt="">
    <a href="&server_f?func=find-b-0&local_base=LOC">
   Library Of Congress - (239.50) </a>
\langle t \rangle <td class=text3>
    <img src="&icon_path/f-small-dot.gif" border="0" alt="">
    <a href="&server_f?func=find-b-0&local_base=monographs">
    Monographs Catalog (USM01)</a>
\langle/td>
```
#### <span id="page-14-1"></span>**4.4.5 bib/pc\_tab/catalog/scancode.dat (relevant only for BIB libraries)**

This table defines the selection of libraries and the headings file of each one that is accessed when the Search Headings" function is invoked in the Cataloging module.

#### **Steps**

1. Open scancode.dat for editing by entering the following in the command line:

```
dlib <lib name>
dr
cd pc_tab/catalog/
vi scancode.dat
```
2. In the line LOCAL replace, if necessary, the authority libraries used by the template library by the appropriate authority libraries.

For example:

LOCAL XYZ01 USM10 USM12 XYZ01 USM11 Will be modified to LOCAL XYZ01 XYZ10 XYZ12 XYZ01 XYZ11

3. Activate UTIL/M/7 to Update Tables Package

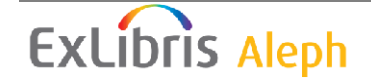

### <span id="page-15-0"></span>**4.4.6 bib/tab/tab\_locate**

This table defines procedures for locating a record in other libraries

#### **Steps**

1. Open tab\_locate for editing by entering the following in the command line:

```
dlib <lib name>
dt
vi tab_locate
```
2. Type in your authority library codes instead of the template"s authority libraries' codes.

### <span id="page-15-1"></span>**4.4.7 bib/tab/tab\_aut (relevant only for BIB libraries)**

This table defines among others which authority database should be checked for a match.

#### **Steps**

1. Open tab\_aut for editing by entering the following in the command line:

```
dlib <lib name>
dt
vi tab_aut
```
2. Type in your authority library codes instead of the template"s authority libraries' codes.

## <span id="page-15-2"></span>**4.4.8 XXXnn/tab/tab\_z105**

This table defines the settings for sending a message (Z105) from one library to another every time a record is added/updated.

## **Steps**

1. Open tab\_z105 for editing by entering the following in the command line:

```
dlib <lib name>
dt
vi tab_z105
```
- 2. Replace the template"s USM library codes (USMnn) with your library codes. In the examples below, replace ABC01, ABC10, ABC30, and ABC50 with your library codes:
- If an Authority library called ABC10 is added, in **abc10**/tab/tab\_z105, change the following from:

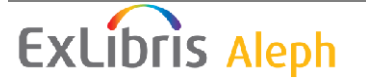

```
UPDATE-DOC 4 USM01
to:
UPDATE-DOC 4 ABC01
```
 If a Bibliographic library called ABC01 is added, in **abc01**/tab/tab\_z105, change the following from:

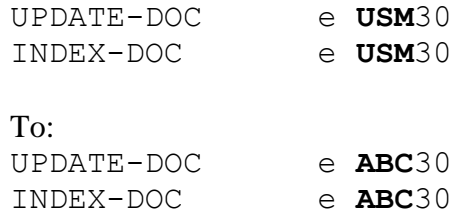

 If an Administrative library called ABC50 is added, in **abc50**/tab/tab\_z105, change the following from:

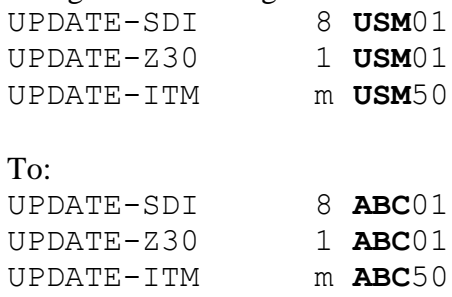

#### **Note**:

Instead of changing the tab\_z105 lines from USM to ABC, you can delete the lines that describe functions that are not used at your site.

For example:

- If you do not have a Course Reading library associated with a BIB library, the XXX30 lines can be removed from the BIB library table.
- In the ADM library table, UPDATE-Z30 line can be removed if you are not a German library.

See the tab\_z105 lines table header for more information about the specific functionality of each line.

# <span id="page-16-0"></span>**5 Checking Your New Library**

#### **To ensure that the library was opened correctly**

- 1. Log out, and then log in. This implements all the changes / definitions that were made in the configuration tables.
- 2. From the command line, enter:

```
dlib <lib name>
dr
\overline{1}
```
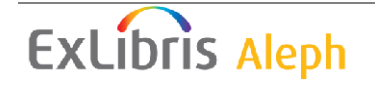

- 3. Check if the library contains the directories copied from the template library.
- 4. Check if all occurrences of the template library in prof library were replaced with the current one.
- 5. If you have selected to create an Oracle user, enter the following in the command line:

s+ <lib name>

You should get the prompt:

SQL-<lib-name>

Then enter:

SQL-XXXNN>desc z00;

You should get:

```
Name Null? Type
----------------------------------------- -------- --------------------
--------<br>200_DOC_NUMBER
                                         NOT NULL CHAR(9)
Z00<sup>L</sup>INES NUMBER(4)<br>Z00<sup>LINES</sup> NUMBER(6)
Z00<sup>DATA</sup> LEN
Z00_DATA
```
6. Exit by entering:

SQL-<lib-name> > exit

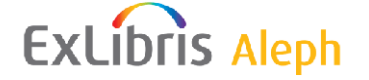